# **C2110** *Operační systém UNIX a základy programování*

### **4. lekce / modul 2**

### **PS/2020 Distanční forma výuky: Rev1**

### Petr Kulhánek

kulhanek@chemi.muni.cz

Národní centrum pro výzkum biomolekul, Přírodovědecká fakulta Masarykova univerzita, Kamenice 5, CZ-62500 Brno

10 Operační systém UNIX a základy programování 4. lekce / modul 2 -1-

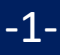

# **Souborový systém**

### **Kvóty**

Pro vaše domovské adresáře jsou nastaveny kvóty na využití diskového prostoru na diskovém oddílu **wolf.ncbr.muni.cz:/home/**. Aktuální stav zaplnění a nastavení kvót lze zjistit příkazem **quota**:

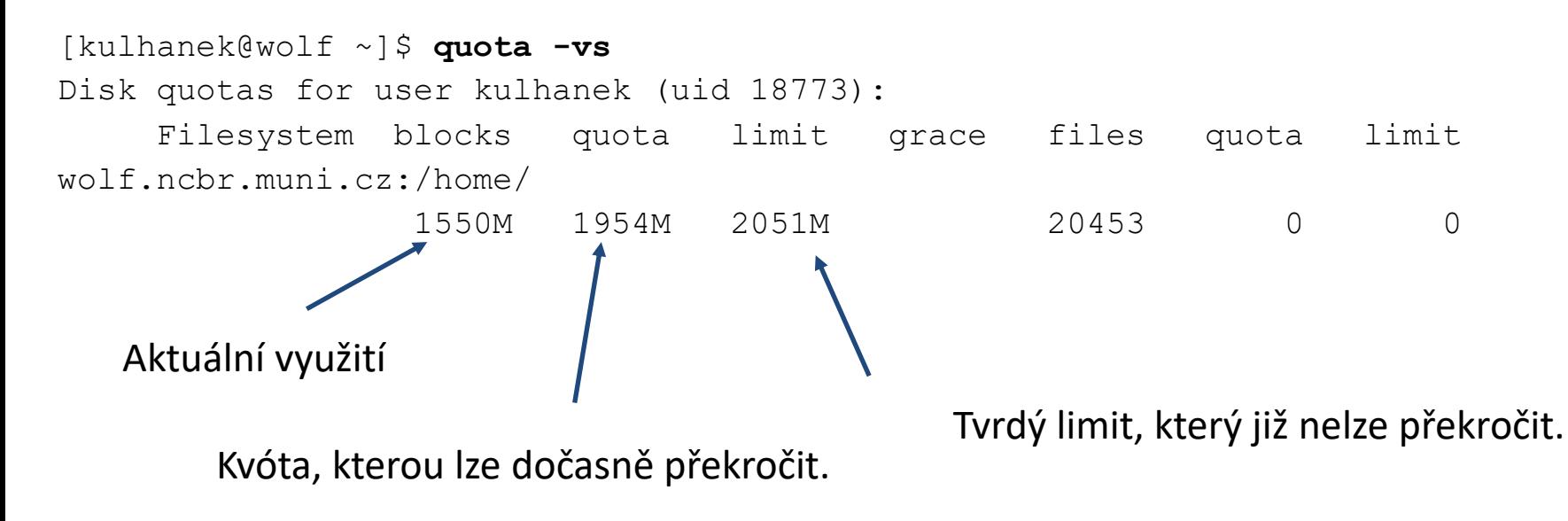

**Překročení kvóty** může vést k **nefunkčnímu přihlášení** pomocí grafického rozhraní. V tomto případě se přihlaste v textovém terminálu (např: Ctrl+Alt+F1) a přesuňte soubory na jiný diskový oddíl (např. dočasně do adresáře /scratch/username nebo smažte nepotřebné soubory).

## **Diskové zařízení**

Přehled o využití souborových systémů, o diskových zařízeních a jejich přípojných bodech poskytuje příkaz **df**.

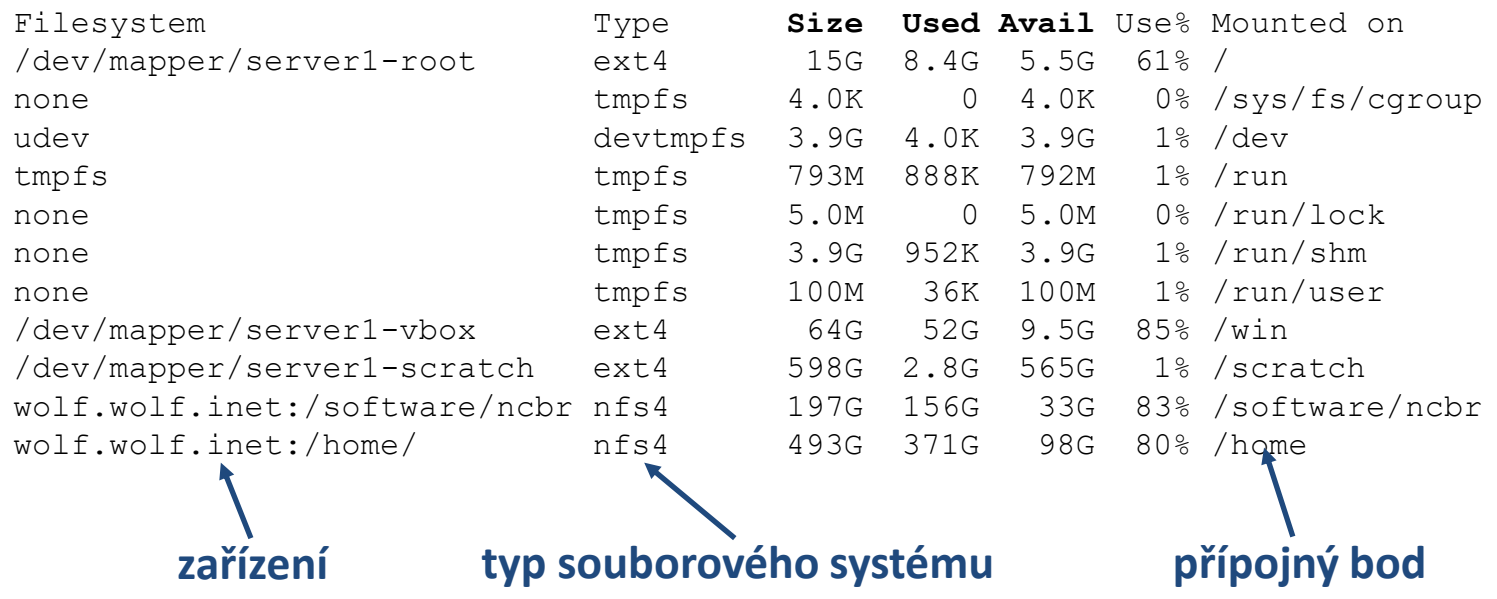

#### **Typy souborových systémů:**

**ext3,ext4** third / fourth extended filesystem (nativní souborový systém linuxu) **nfs3, nfs4** network filesystem

**vfat** Virtual File Allocation Table (souborový systém používaný MS Windows) **ntfs** New technology File System (vyvinul Microsoft pro svoje operační systémy)

**!!! nejsou case-sensitive!!! – pozor při kopírování souborů lišících se velikostí znaků**

### **USB disky**

USB disky se připojují automaticky v grafickém prostředí do svazku **/media/username**.

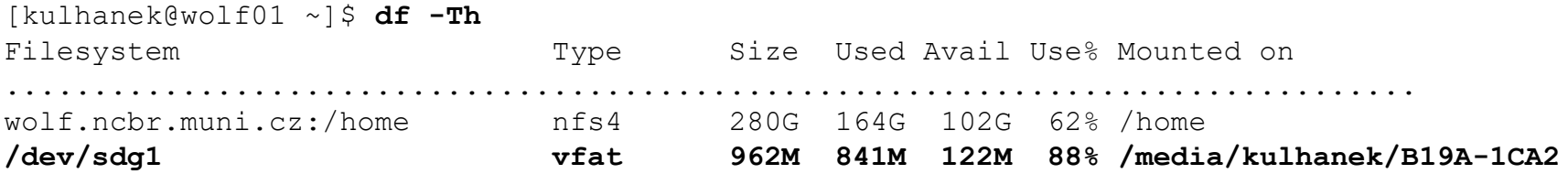

Disk lze odpojit v grafickém prostředí nebo příkazem **umount**. Argumentem příkazu je přípojný bod zařízení.

[kulhanek@wolf01 ~]\$ **umount /media/kulhanek/B19A-1CA2**

Disk lze odpojit pouze pokud není využíván (nesmí být otevřen žádný soubor, žádný proces nesmí mít jako pracovní adresář nastaven (pod)adresář z přípojného bodu včetně přípojného bodu). Přehled procesů využívajících daný adresář (přípojný bod) lze získat příkazem **lsof** (nebo fuser).

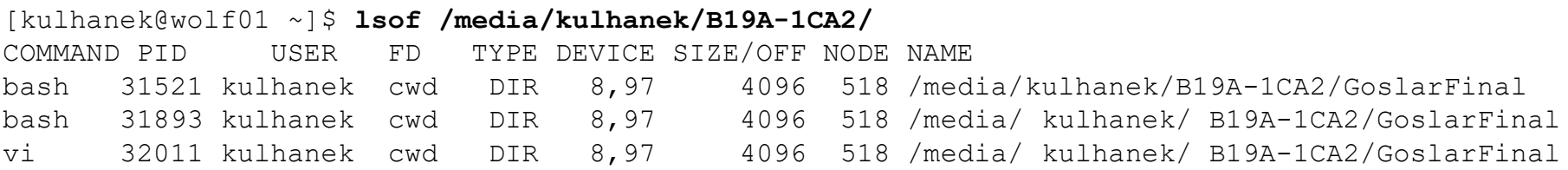

# **Odkazy (links)**

#### **Odkazy:**

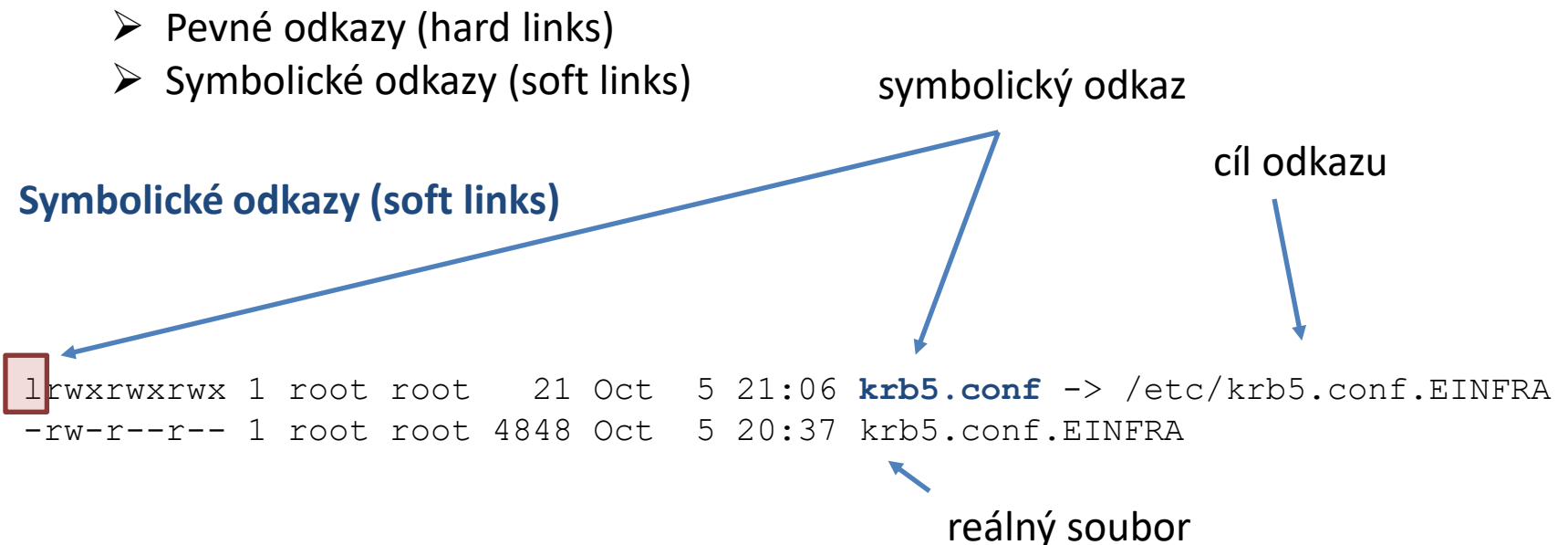

#### **Vlastnosti symbolických odkazů:**

- obsahují informace o cestě k cílovému objektu (soubor, adresář, …)
- z hlediska systému se chovají jako cílový objekt
- přístupová práva se odvozují od cílového objektu
- cílový objekt nemusí existovat
- vytváří se příkazem ln s volbou –s, příklad:

#### ln –s /etc/krb5.conf.EINFRA krb5.conf

### **Přehled příkazů**

#### *Souborový systém:*

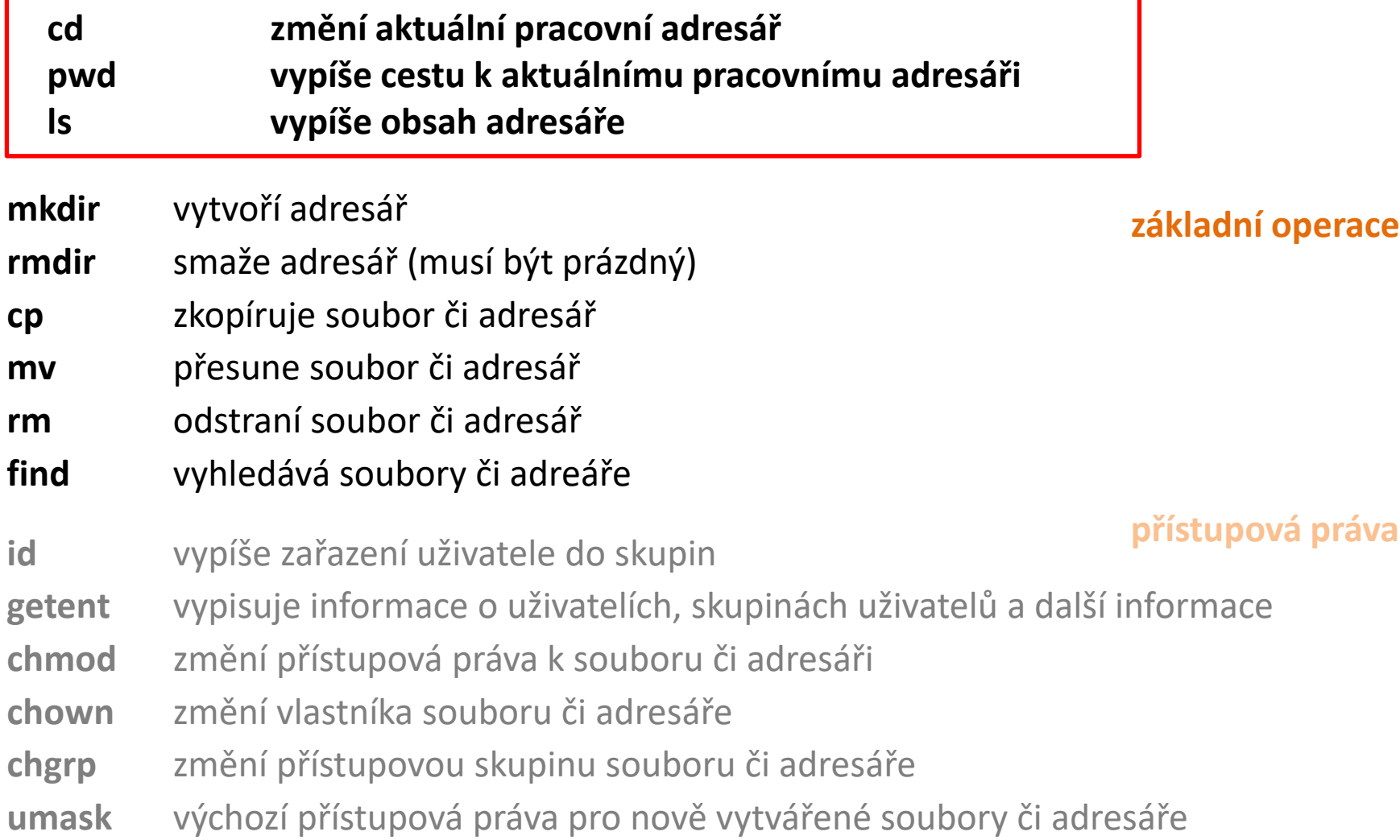

### **Přehled příkazů**

#### *Souborový systém (pokračování):*

#### **pokročilé funkce**

- **quota** vypíše informace o nastavených kvótách pro přípojné body **du** vypíše velikost adresáře nebo souborů **stat** vypíše podrobné informace o souboru či adresáři **df** vypíše informace o připojených diskových oddílech
- **lsof** vypisuje procesy, které mají otevřeny soubory/adresáře na přípojném bodu (adresáři)
- **ln** vytvoří odkaz na soubor nebo adresář
- **unlink** zruší odkaz na soubor nebo adresář

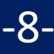

## **Cvičení 1**

- 1. Zobrazte si aktuální obsazenost vašeho domovského adresáře na klastru WOLF pomocí příkazu **quota**.
- 2. Stáhněte si tuto prezentaci do vašeho domovského adresáře.
- 3. Jakou velikost má soubor s prezentaci?
- 4. Vytvořte symbolický odkaz na prezentaci s názvem **lekce4.pdf**.
- 5. Jakou velikost má symbolický odkaz?
- 6. Soubor s prezentaci smažte.
- 7. Existuje symbolický odkaz? Pokud ano, je odkaz platný?
- 8. Smažte symbolický odkaz.